## **SONY**

## 4-559-899-**43**(1)

## Personal Audio System

## Bedienungsanleitung

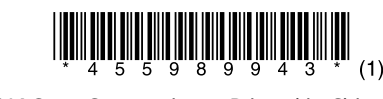

©2014 Sony Corporation Printed in China

## ZS-RS60BT

http://www.sony.net

# **N** & Bluetooth

**Entsorgung von gebrauchten Batterien und Akkus und gebrauchten elektrischen und elektronischen Geräten (anzuwenden in den Ländern der Europäischen Union und anderen europäischen Ländern mit einem separaten Sammelsystem für diese Produkte)** Das Symbol auf der Batterie/dem Akku, dem Produkt oder der Verpackung weist

darauf hin, dass das Produkt oder die Batterie/der Akku nicht als normaler Haushaltsabfall zu behandeln sind. Ein zusätzliches chemisches Symbol Pb (Blei) oder Hg (Quecksilber) unter der

durchgestrichenen Mülltonne bedeutet, dass die Batterie/der Akku einen Anteil von mehr als 0,0005% Quecksilber oder 0,004% Blei enthält. Durch Ihren Beitrag zum korrekten Entsorgen des Produktes und der Batterie schützen Sie die Umwelt und die Gesundheit Ihrer Mitmenschen. Umwelt und Gesundheit werden durch falsches Entsorgen gefährdet. Materialrecycling hilft, den Verbrauch von Rohstoffen zu verringern.

Bei Produkten, die auf Grund ihrer Sicherheit, der Funktionalität oder als Sicherung vor Datenverlust eine ständige Verbindung zur eingebauten Batterie benötigen, sollte die Batterie nur durch qualifiziertes Servicepersonal ausgetauscht werden. Um sicherzustellen, dass das Produkt und die Batterie korrekt entsorgt werden, geben Sie das Produkt zwecks Entsorgung an einer Annahmestelle

### **So stellen Sie die Lautstärke ein** Drücken Sie VOL + oder  $\boxed{4}$

für das Recycling von elektrischen und elektronischen Geräten ab. Für alle anderen Batterien entnehmen Sie die Batterie bitte entsprechend dem Kapitel über die sichere Entfernung der Batterie. Geben Sie die Batterie an einer Annahmestelle für das Recycling von Batterien/Akkus ab.

1 Drücken Sie CD 18, um die CD-Funktion zu aktivieren.

2 Drücken Sie PUSH OPEN/CLOSE  $\triangleq$  3, legen Sie eine Disc in das CD-Fach ein, und schließen Sie dann den CD-Fachdeckel.

> $\circ$ Etikettenseite nach oben  $\sum_{\circ\circ\circ\circ\circ\circ}$

\* Falls MP3/WMA-Dateien nur im Hauptverzeichnis (Ordner "ROOT") vorhanden sind, erscheint "1FLDR" auf

Weitere Informationen über das Recycling dieses Produkts oder der Batterie erhalten Sie von Ihrer Gemeinde, den kommunalen Entsorgungsbetrieben oder dem Geschäft, in dem Sie das Produkt gekauft

> 3 Drücken Sie  $\blacktriangleright$ II  $\boxed{5}$ , um die Wiedergabe zu starten.

Wenn Sie eine MP3/WMA-Disc abspielen, werden der Ordnername\*1 und der Songtitel angezeigt, bevor die Spielzeit\*2 erscheint. \*1 Falls MP3/WMA-Dateien nur im Hauptverzeichnis vorhanden sind, erscheint "ROOT" auf dem Display.

\*2 Beträgt die Spielzeit mehr als 100 Minuten, erscheint :--" auf dem Display.

haben. Hinweis für Lithiumbatterien: Bitte geben Sie nur entladene Batterien an den Sammelstellen ab. Wegen Kurzschlussgefahr überkleben Sie bitte die Pole der Batterie mit Klebestreifen. Sie erkennen Lithiumbatterien an den Abkürzungen Li oder CR.

Die persönliche Audio-Anlage ist zur Wiedergabe von Musikquellen auf CDs oder USB-Geräten, zur Übertragung von Musik zu USB-Geräten, zum Hören von Radiosendern und zum Hören von Musik auf BLUETOOTH-Geräten ausgelegt.

Grundfunktionen

## Vor Benutzung der Anlage

**Tipp** Um die Wiedergabefortsetzung aufzuheben, drücken Sie 14, während die CD gestoppt ist.

Wiedergabefortsetzung wird in den folgenden Fällen aufgehoben: Wenn Sie das CD-Fach öffnen. - Beim Ausschalten der Stromversorgung

**So schalten Sie die Anlage ein und aus** Drücken Sie OPERATE 11. Sie können diese Anlage auch mithilfe der Direkteinschaltfunktion (unten) einschalten. In dieser Anleitung werden Bedienungsvorgänge hauptsächlich unter Verwendung der

Direkteinschaltfunktion erläutert.

**So benutzen Sie die** 

**Direkteinschaltfunktion** Drücken Sie CD [8], USB [8], BLUETOOTH [18], FM/AM 18, AUDIO IN 18 oder FAVORITE RADIO STATIONS 1-3) <sup>2</sup> bei ausgeschaltetem Gerät. Die Anlage wird in der jeweils gewählten Funktion eingeschaltet.

- die Ordnerstruktur kompliziert ist. das USB-Gerät nahezu voll ist.

wenn diese Dateien in einem Ordner enthalten sind. Die von dieser Anlage unterstützten Audioformate sind wie folgt: - MP3: Dateierweiterung ".mp3"

## **So hören Sie über Kopfhörer** Schließen Sie einen Kopfhörer an die Buchse

(Kopfhörer) **16** an.

- WMA: Dateierweiterung ".wma" - AAC: Dateierweiterung ".m4a", ".3gp" und ".mp4" Beachten Sie, dass selbst Dateien mit der korrekten

**So verstärken Sie die Bässe** Drücken Sie MEGA BASS 10 MEGA BASS" leuchtet auf dem Display auf... Um den normalen Sound wiederherzustellen,

 Das Format MP3 PRO wird nicht unterstützt. WMA-Dateien, die in einem der Formate WMA DRM, WMA Lossless und WMA PRO codiert wurden, können nicht wiedergegeben werden.

drücken Sie die Taste erneut.

## Abspielen einer Audio-Disc

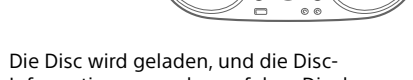

### Informationen werden auf dem Display angezeigt.

**Audio-CD**

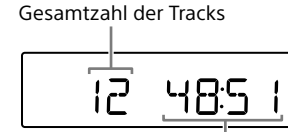

Gesamtspielzeit

**MP3/WMA-Disc**

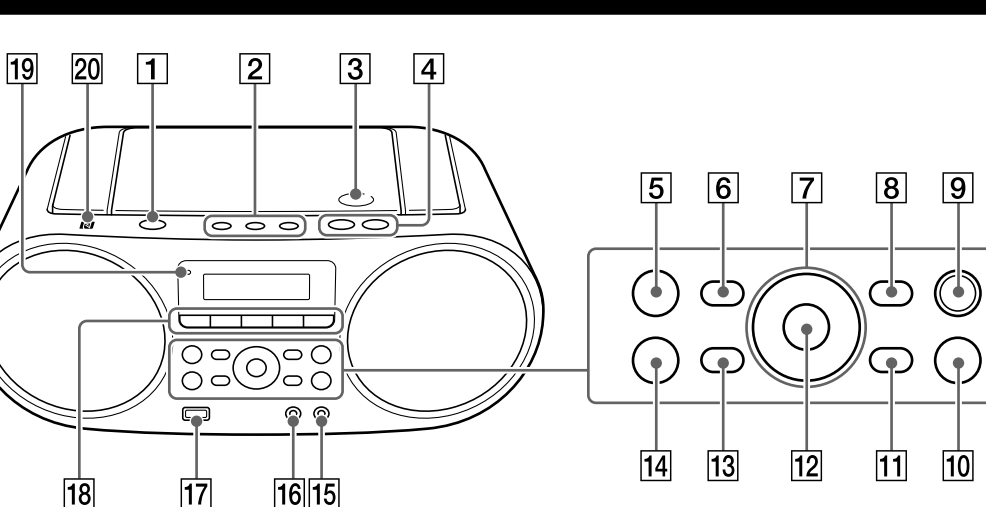

Gesamtzahl von Ordnern\*

dem Display.

Tracknummer oder MP3/ WMA-Dateinummer

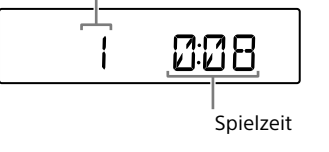

werden können, erscheinen als " Dieses Gerät entspricht Version 1.0, 1.1, 2.2, 2.3 und 2.4 des ID3-Tag-Formats für MP3-Dateien, des WMA-Tag-Formats (durch die ASF-(Advanced Systems Format)-Spezifikation definiert) für WMA-Dateien und des AAC-Tag-Formats für AAC-Dateien.

Wenn eine Datei ID3-, WMA- oder AAC-Tag-Daten enthält, werden Songtitel, Interpretenname und Albumname angezeigt. Enthält eine Datei keine Tag-Daten, zeigt die Anlage wie folgt an: - Dateiname anstelle des Songtitels. - Meldung "NO ARTIST" anstelle des Interpretennamens.

## **Sonstige Bedienungsvorgänge**

- Meldung "NO ALBUM" anstelle des Albumnamens. ID3-, WMA- und AAC-Tag-Daten können mit bis zu 64 Zeichen angezeigt werden.

**Operation Bedienung** Wiedergabe unterbrechen Drücken Sie ►II 5. Um die Wiedergabe fortzusetzen, drücken Sie die Taste erneut. Wiedergabe stoppen Drücken Sie **■ 14**. Wenn Sie ▶II 5 nach dem Stoppen der Wiedergabe drücken, beginnt die Wiedergabe ab dem Punkt, an dem Sie die Wiedergabe gestoppt haben (Wiedergabefortsetzung). Auswählen eines Drücken Sie  $\Box$  + oder  $-$  [7]. Ordners auf einer MP3/ WMA-Disc Auswählen eines Drücken Sie I<<<<<<<<>>
<u>Median >>>>>>>
Drücken Sie I</u><br/>
Median 21. Tracks/einer Sie können Tracks/Dateien

1 Schließen Sie das USB-Gerät an den Anschluss  $\Psi$  (USB)  $\overline{17}$  an.

2 Drücken Sie CD 18, um die CD-Funktion zu aktivieren. 3 Legen Sie die zu übertragende Disc in das

CD-Fach ein. ■ CD SYNC-Übertragung

Datei einzeln überspringen. Punkt in einem Halten Sie KI oder EEI 7 Track/einer Datei während der Wiedergabe aufsuchen gedrückt, und lassen Sie die

Taste am gewünschten Punkt los. Wenn Sie einen Punkt im Pausenzustand aufsuchen, drücken Sie ►II 5 zum Starten der Wiedergabe, nachdem Sie

> den gewünschten Punkt gefunden haben.

Falls "LOW \*\*\*M" auf dem Display erscheint, ist zu wenig Platz auf dem Gerät. Zum Abbrechen der Übertragung drücken Sie ■ 14. Um die Übertragung dennoch fortzusetzen, gehen Sie zu

#### **Hinweis**

### **Beispiel der Ordnerstruktur und Wiedergabereihenfolge**

**Ordner- und Dateierzeugungsregeln** Wenn Sie Musik zum ersten Mal zu einem USB-Gerät übertragen, werden ein Ordner "MUSIC" und ein Unterordner "SONY" direkt unterhalb des Stammordners "ROOT" angelegt.

Die Wiedergabereihenfolge der Ordner und Dateien ist wie folgt. Die Wiedergabereihenfolge kann jedoch, abhängig von der verwendeten Aufnahmemethode, von der ursprünglichen Reihenfolge auf der Disc abweichen.

Ordner und Dateien werden auf der Basis der folgenden Regeln innerhalb des Ordners "CD" unter

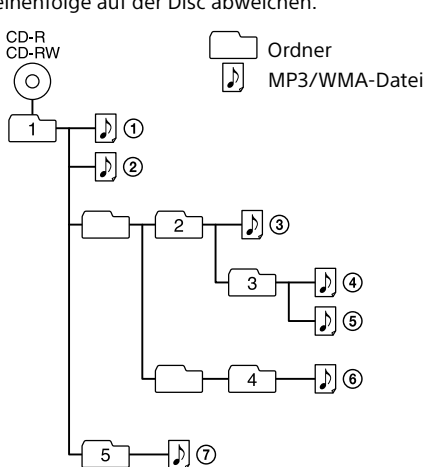

dem Ordner "SONY" erstellt. **CD SYNC-Übertragung**

MP3/WMA ldentisch mit der

### **Hinweise zum USB-Gerät**

 Bis zum Start der Wiedergabe kann längere Zeit vergehen, wenn:

 Speichern Sie keine Nicht-MP3/WMA/AAC-Dateien oder unnötige Ordner auf einem USB-Gerät, das MP3/WMA/ AAC-Dateien enthält. Während der Wiedergabe werden andere Audiodateien als MP3-, WMA- und AAC-Dateien übersprungen, selbst

256 (einschließlich der Ordner "ROOT" und "MUSIC") \*4 Dateinamen werden in fortlaufender Reihenfolge

Dateierweiterung Rauschen oder eine Funktionsstörung der Anlage verursachen können, wenn die betreffende Datei in einem anderen Audioformat erzeugt wurde.

enthaltene Audiodateien nicht wiedergeb Wenn die Gesamtzahl der Audiodateien 999

#### AAC-Dateien, die im urheberrechtlich geschützten AAC-Format codiert wurden, können nicht wiedergegeben werden.

 Dieses Gerät unterstützt das Profil AAC-LC (AAC Low Complexity). In den folgenden Fällen kann dieses Gerät in einem USB-Gerät gespeicherte Audiodateien nicht wiedergeben: Wenn die Gesamtzahl der Audiodateien in einem einzelnen Ordner 999 überschreite Wenn die Gesamtzahl der Audiodateien in einem

· Dieses Gerät entspricht Version 1.0, 1.1, 2.2, 2.3 und 2.4 des ID3-Tag-Formats für MP3-Dateien und des WMA-Tag-Formats (durch die ASF-(Advanced Systems Format)- Spezifikation definiert) für WMA-Dateien. Wenn eine Datei ID3- oder WMA-Tag-Daten enthält, werden Songtitel, Interpretenname und Albumname angezeigt. Enthält eine Datei keine Tag-Daten, zeigt die Anlage wie folgt an:

einzelnen USB-Gerät 5.000 überschreitet. Wenn die Gesamtzahl der Ordner in einem einzelnen USB-Gerät 256 überschreitet (einschließlich des Ordners "ROOT"). Wenn die Verzeichnisstruktur (Ordnertiefe) 8 Ebenen überschreitet (einschließlich des Ordners "ROOT").

 $-$  Meldung ... NO ARTIST" anstelle des Interpretennamens. Meldung "NO ALBUM" anstelle des Albumnamens. ID3- und WMA-Tag-Daten können mit bis zu 64 Zeichen

Diese Zahlen können je nach der Datei- oder Ordnerstruktur unterschiedlich sein. Es kann keine Kompatibilität mit allen Codier-/ Schreibsoftware-Programmen garantiert werden. Sind die Audiodateien in dem USB-Gerät ursprünglich mit inkompatibler Software codiert worden, besteht die

3 Drücken Sie >II [5], um die Wiedergabe zu starten. Nachdem der Ordnername und der Songtitel

> angezeigt wurden, erscheinen die Dateinummer und die Spielzeit. Dateinummer

\* Beträgt die Spielzeit mehr als 100 Minuten, erscheint -" auf dem Display

Gefahr, dass diese Dateien Rauschen oder Tonaussetzer erzeugen oder überhaupt nicht wiedergegeben werden. Ordnernamen können mit bis zu 32 Zeichen, einschließlich Anführungszeichen, angezeigt werden.

 Dateinamen können mit bis zu 32 Zeichen, einschließlich Anführungszeichen und Dateierweiterungen, angezeigt werden. Zeichen und Symbole, die von der Anlage nicht angezeigt

Pausenzustand aufsuchen, drücken Sie ►II 5 zum Starten der Wiedergabe, nachdem Sie den gewünschten Punkt gefunden haben. \* Wenn Sie eine VBR MP3/WMA/AAC-Datei abspielen, wird die Wiedergabe eventuell ab einem anderen Punkt fortgesetzt

## Musikübertragung von einer Disc zu einem USB-Gerät

Sie können eine ganze Disc (CD SYNC-Übertragung) oder das gegenwärtig abgespielte Element (Track oder Datei) (REC1-Übertragung) auf ein USB-Gerät (Digitalmusikplayer oder USB-Speichermedium usw.) übertragen. Wenn Sie Tracks von einer CD übertragen, erfolgt die

Übertragung der Tracks als MP3-Dateien mit einer Abtastfrequenz von 44,1 kHz mit 128 kbps (CBR). Beim Übertragen von einer MP3/WMA-Disc werden die MP3/WMA-Dateien mit derselben Bitrate wie die Original-MP3/WMA-Dateien übertragen.

Gehen Sie zu Schritt 4 über.

Ihres eigenen Programms

■REC1-Übertragung

**So übertragen Sie MP3/WMA-Dateien in** 

**einem bestimmten Ordner** Stellen Sie den Wiedergabemodus auf Ordnerwiedergabe ([D] oder Ordner-Wiederholungswiedergabe (<del>⊊</del>, **□**) ein, und drücken Sie dann  $\Box$  + oder -  $\Box$  mehrmals, um den gewünschten Ordner auszuwählen.

eine Audiodatei auszuwählen, oder drücken Sie  $\Box$  + oder  $\boxed{7}$  wiederholt, um einen

**So übertragen Sie nur bevorzugte Tracks/**

Führen Sie die Schritte 1 bis 5 unter "Erstellen

auf dem Display. 4 Drücken Sie ENTER 12.

**Dateien**

Das ausgewählte Element (Audiodatei oder Ordner) wird gelöscht, worauf "COMPLETE" auf

(Programmwiedergabe)" auf der Rückseite aus.

**So übertragen Sie ein einzelnes Element** 

**(Track/Datei)**

4 Drücken Sie REC 9.

Wählen Sie das zu übertragende Element (Track/ Datei) aus, und starten Sie die Wiedergabe.

"REC" blinkt auf dem Display, und das Gerät beginnt mit der Berechnung des freien Platzes

**CD SYNC** 

auf dem USB-Gerät.

Schritt 5 über. 5 Drücken Sie ENTER 12. Die Übertragung beginnt.

Sobald die Übertragung abgeschlossen ist, wird die Wiedergabe automatisch gestoppt (CD SYNC-Übertragung) oder mit dem nächsten Element (Track/Datei) fortgesetzt (REC1-

Übertragung).

Drücken Sie **■ 14**.

**So stoppen Sie die Übertragung**

Handelt es sich bei der Übertragungsquelle um einen CD-DA-Track, wird die Audiodatei bis zu dem Punkt erzeugt, an dem die Übertragung gestoppt wurde. Handelt es sich bei der Quelle um eine MP3- oder WMA-Datei, wird die gegenwärtig

übertragene Datei nicht erzeugt.

### 1 Drücken Sie BLUETOOTH [18], um die BLUETOOTH-Funktion zu aktivieren. Falls noch keine Geräte gepaart worden sind, z. B. wenn Sie BLUETOOTH 18 nach dem Kauf des Gerätes zum ersten Mal drücken, wird das Gerät automatisch in den Pairing-Modus versetzt, und die BLUETOOTH-Anzeige () und "PAIRING" blinken auf dem Display.

**Wenn Pairing mit zwei oder mehr BLUETOOTH-Geräten durchgeführt wird** Halten Sie BLUETOOTH (–PAIRING) 18 gedrückt.

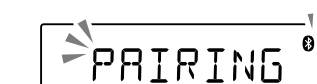

- 2 Aktivieren Sie die BLUETOOTH-Funktion des BLUETOOTH-Gerätes.
- **3** Führen Sie den Pairing-Vorgang am BLUETOOTH-Gerät durch, um das Gerät zu
- erkennen. 4 Wählen Sie den Namen "ZS-RS60BT", der auf
- dem Display des BLUETOOTH-Gerätes erscheint. Falls "ZS-RS60BT" nicht auf dem Display des
- Gerätes erscheint, wiederholen Sie den Vorgang ab Schritt 2.
- 5 Falls eine Passcode\*-Eingabe auf dem Display des BLUETOOTH-Gerätes erforderlich ist,
- geben Sie "0000" ein. Die BLUETOOTH-Verbindung wird hergestellt. "BT AUDIO" erscheint auf dem Display. \* Der "Passcode" kann "Passkey", "PIN-Code"

"PIN-Nummer" oder "Passwort" genannt werden

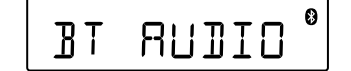

**Übertragungs-quelle Ordnername Dateiname**

Übertragungsquelle\*1, 2 CD-DA "ALBUM001"\*3 "TRACK001"\*4

**REC1-Übertragung**

 Der Passcode der Anlage ist auf "0000" festgelegt. Das Gerät kann nicht mit einem BLUETOOTH-Gerät gepaart werden, dessen Passcode nicht "0000" ist.

**Übertragungs-quelle Ordnername Dateiname** MP3/WMA  $<sub>II</sub>$ REC1"\*</sub> Identisch mit der Übertragungsquelle\*2 CD-DA "TRACK001"\*4 \*1 Im Programmwiedergabemodus ist der Ordnername "FLDRxxx", und der Dateiname hängt von der Übertragungsquelle ab. \*2 Bis zu 32 Zeichen (einschließlich einer Dateierweiterung für einen Dateinamen) können angezeigt werder \*3 Ordnernamen werden fortlaufend bis zur Maximalzahl

zugewiesen.

zugewiesen.

\*5 Jedes Mal, wenn eine Einzel-Track-Übertragung

durchgeführt wird, wird eine neue Datei zum Ordner "REC1" übertragen.

**Was ist "NFC"?** NFC (Near Field Communication) ist eine Technologie, die auf kurze Distanz eine drahtlose Kommunikation zwischen verschiedenen Geräten, wie z. B. Mobiltelefonen und IC-Tags, ermöglicht. Dank der NFC-Funktion lässt sich Datenkommunikation völlig unkompliziert durchführen, indem einfach das betreffende Symbol oder die dafür vorgesehene Stelle an NFC-kompatiblen Geräten berührt wird.

**Hinweise zu MP3/WMA-Discs**

- MP3: Dateierweiterung ".mp3" - WMA: Dateierweiterung ".wma"

wiedergegeben werder

 Wenn eine Disc eingelegt wird, liest das Gerät alle Dateien auf der Disc. Während dieser Zeit blinkt "READING". Enthält die Disc zahlreiche Ordner oder Nicht-MP3/ WMA-Dateien, kann der Wiedergabestart der Disc oder der nächsten MP3/WMA-Datei längere Zeit in Anspruch

 Um die Anlage mit Batterien zu betreiben, ziehen Sie das Netzkabel von Anlage und Netzsteckdose ab. • Bei angeschlossenem Netzkabel erscheint "STANDBY" im Bereitschaftsmodus auf dem Display

nehmen.

wie folgt:

 Wir empfehlen, Nicht-MP3/WMA-Dateien oder unnötige Ordner bei der Erzeugung von MP3/WMA-Discs

auszuschließen.

 Während der Wiedergabe werden andere Audiodateien als MP3- und WMA-Dateien übersprungen, selbst wenn diese Dateien in einem Ordner enthalten sind. Die von dieser Anlage unterstützten Audioformate sind

Um den Bereitschaftsmodus ein- oder auszuschalten, drücken Sie VOL -  $\overline{4}$ , während Sie  $\triangle$   $\overline{7}$  gedrückt halten. Bei jedem Drücken der Tastenkombination erscheint abwechselnd "AUTO STANDBY ON" oder "AUTO STANDBY OFF" auf dem Display.

1 Drücken Sie Kanader **DE** 7 wiederholt, um Smartphones ein. Einzelheiten entnehmen Sie bitte der Bedienungsanleitung des Smartphones.

Beachten Sie, dass selbst Dateien mit der korrekten Dateierweiterung Rauschen oder eine Funktionsstörung der Anlage verursachen können, wenn die betreffende Datei in einem anderen Audioformat erzeugt wurde. Das Format MP3 PRO wird nicht unterstützt.

**Betriebssystem Android 4.1 oder später verwendet** Gehen Sie zu Schritt 4 über. 2 Laden Sie die App "NFC-Schnellverbindung"

 WMA-Dateien, die in einem der Formate WMA DRM, WMA Lossless und WMA PRO codiert wurden, können nicht

In den folgenden Fällen kann diese Anlage auf einer Disc

überschreitet.

eventuell verfügbar, ohne die App "NFC-Schnellverbindung" herunterzuladen. In diesem Fall

 Wenn die Gesamtzahl der Ordner auf einer einzelnen Disc 256 überschreitet (einschließlich des Ordners

"ROOT").

 Wenn die Verzeichnisstruktur (Ordnertiefe) 8 Ebenen überschreitet (einschließlich des Ordners "ROOT"). Ordnernamen können mit bis zu 32 Zeichen, einschließlich

Anführungszeichen, angezeigt werden.

werden können, erscheinen als "

- Dateiname anstelle des Songtitels.

4 Berühren Sie die Anlage mit dem Smartphone. Halten Sie das Smartphone an das N-Zeichen des Gerätes, bis das Smartphone reagiert. **Hinweis**

Falls der Bildschirm Ihres Smartphones verriegelt ist, funktioniert das Smartphone nicht. Heben Sie die Verriegelung auf, und halten Sie dann das Smartphone erneut an das N-Zeichen  $\overline{20}$ .

 Dateinamen können mit bis zu 32 Zeichen, einschließlich Anführungszeichen und Dateierweiterungen, angezeigt

> Folgen Sie den Anweisungen auf dem Bildschirm, um die Verbindung herzustellen. Wenn die BLUETOOTH-Verbindung hergestellt ist, erscheint "BT AUDIO" auf dem Display.

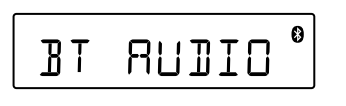

werden.

Zeichen und Symbole, die von der Anlage nicht angezeigt

 Falls es schwierig ist, die Verbindung herzustellen, versuchen Sie Folgendes. - Aktivieren Sie die App "NFC-Schnellverbindung", und

 Die BLUETOOTH-Funktion des BLUETOOTH-Gerätes wird eingeschaltet. - Pairing ist abgeschlossen. (Siehe "Pairing dieses

angezeigt werden.

Drücken Sie BLUETOOTH [18], um die BLUETOOTH-Funktion zu aktivieren. Die Verbindung mit dem zuletzt verbundenen Gerät wird automatisch hergestellt.

Hören von Musik eines USB-Gerätes Sie können auf einem USB-Gerät (Digitalmusikplayer

> Halten Sie das Smartphone an das N-Zeichen 20 am Gerät.

oder USB-Speichermedium) gespeicherte

Audiodateien wiedergeben.

2 Starten Sie die Wiedergabe einer Audioquelle, wie z. B. Musik, Video, Spiele usw., auf dem Gerät. Einzelheiten zur Wiedergabebedienung

**Tipp** Zum Einstellen der Lautstärke stellen Sie die Lautstärke des BLUETOOTH-Gerätes oder des Smartphones auf einen mäßigen Pegel ein, und drücken Sie dann VOL - oder +  $\boxed{4}$ (Beispiel: Abspeichern von UKW 87,50 MHz unter Nummer <sup>1</sup>

Audiodateien der Formate MP3, WMA und AAC\* können auf dieser Anlage abgespielt werden. \* Dateien mit Urheberschutz (Digital Rights Management = Digitale Rechteverwaltung) können nicht auf diesem

Gerät wiedergegeben werden.

 $*$  II  $\boxed{5}$  und VOL +  $\boxed{4}$  haben einen Tastpunkt.

1 Schließen Sie das USB-Gerät an den Anschluss

2 Drücken Sie USB 18, um die USB-Funktion zu

• Schalten Sie das BLUETOOTH-Gerät aus Wechseln Sie die Funktion der Anlage. Schalten Sie die Anlage aus.

aktivieren.

auf dem Display erscheint. 2 Drücken Sie ENTER 12.

Der Datenträgername rollt einmal über das Display, worauf die Gesamtzahl der Ordner auf

> Nachdem die Gerätepaarungsdaten gelöscht worden sind, erscheint "COMPLETE" auf dem Display. Zum Abbrechen des Rücksetzvorgangs drücken Sie  $\blacksquare$  14

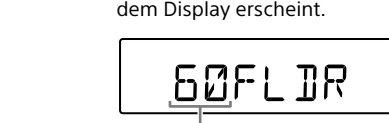

 $\sqrt[4]{}$  (USB)  $\overline{17}$  an.

## Gesamtzahl von Ordnern

1 Drücken Sie FM/AM 18 wiederholt, um die Radio-Funktion zu aktivieren, und wählen Sie

den Wellenbereich "FM" oder "AM". 2 Halten Sie TUNE + oder  $\boxed{7}$  gedrückt, bis die Frequenzziffern auf dem Display sich zu

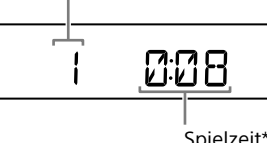

Falls Sie mit dem automatischen Abstimmmodus keinen Sender einstellen können, drücken Sie TUNE + oder  $\boxed{7}$  wiederholt, um die Frequenz

Wenn eine UKW-Stereo-Sendung empfangen wird, leuchtet "ST" auf dem Display auf.

### **Sonstige Bedienungsvorgänge**

**So übertragen Sie eine ganze Disc** Für diesen Vorgang muss der Abstand zwischen dem BLUETOOTH-Gerät und diesem Gerät kleiner als 1 m sein.

**Operation Bedienung** Wiedergabe unterbrechen Drücken Sie ►II 5. Um die Wiedergabe fortzusetzen, drücken Sie die Taste erneut\*. Wiedergabe stoppen Drücken Sie ■ 14. Wenn Sie >II 5 nach dem Stoppen der Wiedergabe drücken, beginnt die Wiedergabe ab dem Punkt, an dem Sie die Wiedergabe gestoppt haben (Wiedergabefortsetzung). Ordner auswählen Drücken Sie  $\Box$  + oder  $\boxed{7}$ . Datei auswählen Drücken Sie  $\overline{+4}$  oder  $\overline{+1}$ . Sie können Dateien einzeln überspringen. Um Dateien fortlaufend zu überspringen, halten Sie I oder  $\blacktriangleright$   $\blacktriangleright$   $\mid$   $\mid$   $\mid$  gedrückt, und lassen Sie die Taste an der gewünschten Datei los. Punkt in einer Datei aufsuchen Halten Sie **I<4** oder **>>I** 7 während der Wiedergabe gedrückt, und lassen Sie die Taste am gewünschten Punkt los. Wenn Sie einen Punkt im

4 Drücken Sie  $\blacktriangleright$   $\blacktriangleright$  oder  $\blacktriangleright$   $\blacktriangleright$   $\lceil$   $\frac{7}{7}$ , um den gewünschten Abstimmschritt zu wählen. Im UKW-Wellenbereich sind "FM 50K" (für 50-kHz-Raster) bzw. "FM 100K" (für 100-kHz-Raster) verfügbar, während im AM-Wellenbereich "AM 9K" (für 9-kHz-Raster) bzw. "AM 10K" (für 10-kHz-Raster) verfügbar sind.

5 Drücken Sie ENTER 12. Durch Ändern des Abstimmrasters werden sämtliche in der Anlage gespeicherten UKW/ AM-Festsender gelöscht. Nach einer Änderung des Abstimmrasters müssen Sie die Festsender neu einstellen.

1 Drücken Sie FM/AM <sup>18</sup> wiederholt, um die Radio-Funktion zu aktivieren, und wählen Sie

**Hinweis** Wenn Sie ein USB-Gerät entfernen, halten Sie gedrückt, bis "NO DEV" erscheint, und schalten Sie dann die Anlage aus, oder schalten Sie vorher auf andere Funktionen um. Wird das USB-Gerät entfernt, ohne diese Schritte durchzuführen, können die Daten auf dem USB-Gerät verfälscht werden, oder das USB-Gerät selbst kann beschädigt werden.

3 Halten Sie die gewünschte Taste FAVORITE RADIO STATIONS (-SET) (1-3) 2 gedrückt, bis

den Wellenbereich "FM" oder "AM". 2 Stellen Sie den Sender ein, den Sie

#### **Beispiel der Ordnerstruktur und Wiedergabereihenfolge**

Die Wiedergabereihenfolge der Ordner und Dateien ist wie folgt. Die Wiedergabereihenfolge kann jedoch, abhängig von der verwendeten Aufnahmemethode, von der ursprünglichen Reihenfolge auf dem USB-Gerät abweichen.

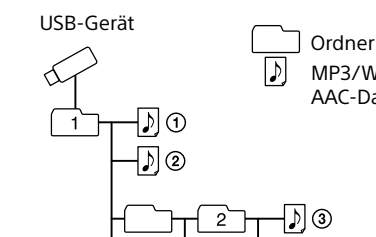

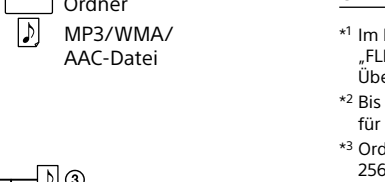

 $\overline{\mathbb{S}-\mathbb{D}}$ C

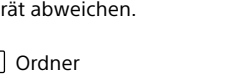

## WARNUNG

**Um die Gefahr eines Brands oder elektrischen Schlags zu reduzieren, darf dieses Gerät weder Regen noch Feuchtigkeit ausgesetzt werden.**

Um die Brandgefahr zu reduzieren, decken Sie die Ventilationsöffnung des Gerätes nicht mit Zeitungen, Tischdecken, Vorhängen usw. ab. Setzen Sie das Gerät keinen offenen Flammen (z. B. brennende Kerzen) aus.

Um die Brand- oder Stromschlaggefahr zu reduzieren, setzen Sie dieses Gerät keinem Tropfoder Spritzwasser aus, und stellen Sie keine mit Flüssigkeiten gefüllten Gegenstände, wie z. B. Vasen, auf das Gerät.

Da der Netzstecker verwendet wird, um das Gerät vom Stromnetz zu trennen, schließen Sie das Gerät an eine leicht zugängliche Netzsteckdose an. Falls Sie eine Unregelmäßigkeit im Gerät feststellen, ziehen Sie den Netzstecker sofort von der Netzsteckdose ab.

Das Gerät bleibt auch in ausgeschaltetem Zustand mit dem Stromnetz verbunden, solange das Netzkabel mit der Netzsteckdose verbunden ist.

Stellen Sie das Gerät nicht in einem engen Raum, wie z. B. einem Bücherregal oder Einbauschrank auf.

Übermäßiger Schalldruck von Ohrhörern und Kopfhörern kann Gehörverlust verursachen.

Setzen Sie installierte Batterien bzw. Akkus nicht über längere Zeit übermäßiger Hitze, wie z. B. direktem Sonnenlicht, Feuer o. Ä., aus. Das Typenschild befindet sich an der Unterseite.

## **Für Kunden in Europa**

### **Hinweis für Kunden: Die folgenden Informationen treffen nur für Geräte zu, die in Ländern verkauft werden, in denen EU-Direktiven gelten.** Dieses Produkt wurde von oder für Sony Corporation, 1-7-1 Konan Minato-ku Tokio, 108-0075 Japan hergestellt. Bei Fragen zur Produktkonformität

auf Grundlage der Gesetzgebung der Europäischen Union kontaktieren Sie bitte den Bevollmächtigten Sony Belgium, bijkantoor van Sony Europe Limited, Da Vincilaan 7-D1, 1935 Zaventem, Belgien. Für Kundendienst oder Garantieangelegenheiten wenden Sie sich bitte an die in den Kundendienstoder Garantiedokumenten genannten Adressen.

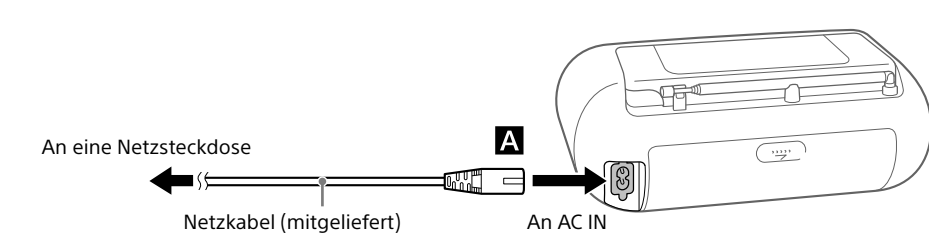

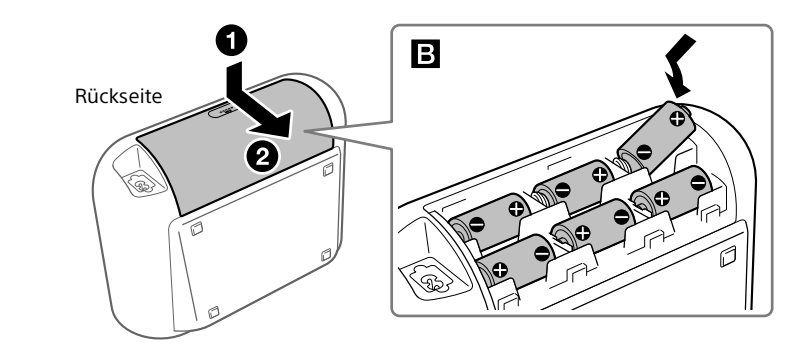

### **So löschen Sie Audiodateien oder Ordner vom USB-Gerät**

"TRACK ERASE?" oder "FOLDER ERASE?" erscheint

dem Display erscheint.

**Hinweise**

 Wenn Sie die Übertragung im Zufallswiedergabe- oder Wiederholungsmodus starten, wird der gewählte Wiedergabemodus automatisch auf Normalwiedergabe

umgeschaltet.

 Trennen Sie das USB-Gerät nicht während des Übertragungs- oder Löschvorgangs ab. Anderenfalls können die Daten im USB-Gerät verfälscht werden, oder das USB-Gerät selbst kann beschädigt werden. Während der Übertragung erfolgt keine Tonausgabe, und

"HI-SPEED" erscheint auf dem Display

CD-TEXT-Informationen werden nicht auf die erzeugten

- die Anzahl von Audiodateien und Ordnern auf dem USB-Gerät den von der Anlage erkennbare

MP3-Dateien übertragen.

 Die Übertragung wird automatisch gestoppt, wenn: der Speicherplatz im USB-Gerät während der

Übertragung voll wird.

Maximalwert erreicht.

 Dateien oder Unterordner in dem zu löschenden Ordner, die nicht das MP3/WMA/AAC-Format haben, werden

nicht gelöscht.

 Der Radioton und der Ton von einer optionalen Komponente können nicht auf ein USB-Gerät übertragen

werden.

"ERASE?" erscheint auf dem Display.

Ordner auszuwähle 2 Drücken Sie ERASE 11.

3 Drücken Sie ENTER 12.

**Hinweis zu urheberrechtlich geschützten Inhalten** Die übertragene Musik ist auf Privatgebrauch beschränkt. Die Verwendung der Musik außerhalb dieser Beschränkung erfordert die Genehmigung der Urheberrechtinhaber.

Drahtloses Hören von Musik auf

einem BLUETOOTH-Gerät

Durch die BLUETOOTH-Verbindung können Sie Musik von drahtlos verbundenen BLUETOOTH-Geräten, wie z. B. Handys, Smartphones,

Musikplayer usw., hören.

<span id="page-0-0"></span>**Pairing dieses Gerätes mit einem** 

**BLUETOOTH-Gerät**

BLUETOOTH-Geräte müssen vorher miteinander "gepaart" werden. Wenn BLUETOOTH-Geräte einmal gepaart worden sind, erübrigt sich erneutes Pairing, sofern die Pairing-Daten nicht gelöscht worden sind.

Wählen Sie je nach Ihrem Gerät eine der nachstehenden Pairing-Methoden.

**Pairing mit einem NFC-inkompatiblen** 

**BLUETOOTH-Gerät: siehe Muster A**

**Pairing mit einem NFC-kompatiblen** 

**Smartphone: siehe Muster B**

**Muster A**

**Pairing mit einem NFC-inkompatiblen** 

**BLUETOOTH-Gerät**

bis zwei Pieptöne ertönen.

**Tipp** Sie können bis zu 8 BLUETOOTH-Geräte paaren. Falls ein 9. BLUETOOTH-Gerät gepaart wird, wird das älteste gepaarte Gerät gelöscht.

**Hinweise** Der Pairing-Modus des Gerätes wird nach etwa 5 Minuten aufgehoben, und die BLUETOOTH-Anzeige (S) blinkt. Falls der Pairing-Modus während der Durchführung dieses Vorgangs aufgehoben wird, fangen Sie wieder ab Schritt 1

an.

**Muster B**

### **Pairing mit einem NFC-kompatiblen Smartphone**

Durch einfaches Berühren des Gerätes mit einem NFC-kompatiblen Smartphone wird das Gerät automatisch eingeschaltet und auf die BLUETOOTH-Funktion umgeschaltet, worauf es mit dem Smartphone gepaart und verbunden wird.

<span id="page-0-1"></span>**Kompatible Smartphones** Smartphones mit eingebauter NFC-Funktion (Betriebssystem: Android™ 2.3.3 oder später, außer Android

3.x)

#### **Hinweise**

 Fällt die Batterieleistung bei Batteriebetrieb des Radios auf ein bestimmtes Niveau ab, wird die Anzeige OPR/BATT schwächer, oder das Radio schaltet sich u. U. während der Wiedergabe aus. Ersetzen Sie in diesem Fall alle Batterien durch neue. Selbst nach der Abschwächung der Anzeige OPR/BATT können Sie die Radiofunktion eine Zeitlang weiter benutzen, aber der CD-Player kann nicht benutzt werden. Bevor Sie die Batterien auswechseln, sollten Sie eine eventuell eingelegte CD herausnehmen und jegliche USB-Geräte oder optionale Komponenten von der Anlage trennen.

### **So verwenden Sie die Energieverwaltungsfunktion (nur Europa-Modelle)**

Diese Anlage verfügt über eine automatische Bereitschaftsfunktion. Diese Funktion bewirkt, dass die Anlage nach etwa 15 Minuten automatisch auf den Bereitschaftsmodus umschaltet, wenn keine Bedienung erfolgt oder kein Audiosignal ausgegeben wird.

### **Hinweise**

 Der angezeigte Inhalt beginnt etwa 2 Minuten vor Aktivierung des Bereitschaftsmodus im Display zu blinken. Die automatische Bereitschaftsfunktion ist nicht mit der UKW/AM-Funktion verfügbar.

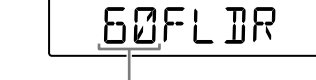

1 Schalten Sie die NFC-Funktion des

**Wenn Ihr Smartphone das Betriebssystem Android 2.3.3 oder später, aber früher als Android 4.1 verwendet** Gehen Sie zu Schritt 2 über.

## **Wenn Ihr Smartphone das**

herunter, und installieren Sie diese auf dem Smartphone. "NFC-Schnellverbindung" ist eine Original-App von Sony für Android-Telefone und ist beim

Google Play™ Store erhältlich. Suchen Sie nach "NFC-Schnellverbindung", oder scannen Sie den folgenden zweidimensionalen Code, um die kostenlose App herunterzuladen und zu installieren. Zum Herunterladen der App sind Kommunikationsgebühren erforderlich. In manchen Ländern oder Regionen steht diese Anwendung möglicherweise nicht für den

Download zur Verfügung.

**Tipp**

Bei manchen Smartphones ist One-touch-connection

Smartphones.

Für den zweidimensionalen Code: Verwenden Sie eine Lese-App für zweidimensionalen Code.

auf dem Smartphone.

Stellen Sie sicher, dass der Applikationsbildschirm

angezeigt wird.

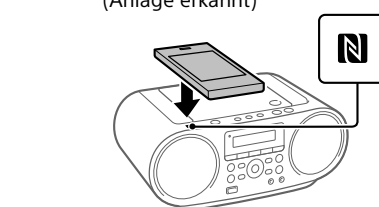

Smartphone reagiert (Anlage erkannt)

3 Starten Sie die App "NFC-Schnellverbindung"

### **Tipps**

bewegen Sie das Smartphone leicht über das N-Zeichen 20 am Gerät. Falls das Smartphone in einem Etui ist, nehmen Sie

es heraus. Berühren Sie die Anlage erneut mit dem Smartphone, um die Verbindung zu trennen. Wenn Sie mehrere NFC-kompatible Geräte haben,

## **Stromquellen**

Schließen Sie das Netzkabel **A** an, oder legen Sie sechs R14-Batterien (Größe C) (nicht mitgeliefert) in das Batteriefach **B**ein

berühren Sie einfach ein anderes Gerät mit dem Smartphone, um die Verbindung auf das betreffende Gerät umzuschalten. Wenn Ihr Smartphone z. B. mit einem NFC-kompatiblen Kopfhörer verbunden ist, berühren Sie einfach das Gerät mit dem Smartphone, um die BLUETOOTH-Verbindung auf das Gerät umzuschalten (Umschaltung der One-Touch-Verbindung).

### **Wiedergeben von Musik**

Überprüfen Sie Folgendes, bevor Sie die Anlage bedienen.

[Gerätes mit einem BLUETOOTH-Gerät"](#page-0-0).) 1 Stellen Sie die BLUETOOTH-Verbindung

zwischen diesem Gerät und dem BLUETOOTH-Gerät her.

#### **Für ein NFC-inkompatibles BLUETOOTH-Gerät**

### **Für ein NFC-kompatibles Smartphone**

können Bedienung und Spezifikationen von dem hier beschriebenen Verfahren abweichen. Einzelheiten entnehmen Sie bitte der Bedienungsanleitung des oder "AM-xx" auf dem Display blinkt. 3 Halten Sie FM/AM **18** gedrückt, bis der aktuelle Abstimmschritt erscheint.

entnehmen Sie bitte der Bedienungsanleitung Ihres Gerätes.

am Gerät.

## **So beenden Sie eine BLUETOOTH-**

**Verbindung** Führen Sie einen der folgenden Vorgänge aus. Deaktivieren Sie die BLUETOOTH-Funktion des BLUETOOTH-Gerätes. Einzelheiten entnehmen Sie bitte der Bedienungsanleitung des Gerätes.

 Berühren Sie die Anlage erneut mit dem Smartphone, um die Verbindung zu trennen (nur

NFC-kompatible Smartphones).

1 Halten Sie ERASE [1] gedrückt, bis "BT RESET"

#### **So löschen Sie die Gerätepaarungsdaten**

Hören von Radiosendungen

ändern beginnen.

Die Anlage tastet die Radiofrequenzen automatisch ab und hält an, wenn sie einen

klaren Sender findet.

Schritt für Schritt zu ändern.

**Hinweis**

Die Frequenzeinheit von eingestellten Sendern ist MHz für den UKW-Wellenbereich und kHz für den AM-Wellenbereich. **So ändern Sie das UKW/AM-Abstimmraster** (Diese Funktion ist nur bei Modellen für bestimmte

Länder/Regionen erhältlich. Siehe den Abschnitt Radio unter "Technische Daten".) Das UKW/AM-Abstimmraster kann bei Bedarf mit dem folgenden Verfahren geändert werden.

1 Drücken Sie FM/AM 18 wiederholt zur Wahl des Wellenbereichs. 2 Halten Sie ENTER 12 gedrückt, bis "FM-xx"

### **So verbessern Sie den Radioempfang** Benutzen Sie das Radio an einem

Ort mit gutem

Radiosignalempfang, z. B. in der Nähe eines Fensters. Stellen Sie auch die Antenne (UKW) ein, oder richten Sie das Gerät selbst neu aus (AM), um den Empfang

zu verbessern.

Stellen Sie die Antenne ein, um den UKW-Empfang zu verbessern. IFalls der UKW-Stereo-Empfang verrauscht ist, drücken Sie FM MODE 13 wiederholt, bis "MONO" auf dem Display erscheint. Der Stereoeffekt geht dadurch zwar verloren, aber der Empfang wird

verbessert.

Richten Sie die Anlage selbst neu aus, um den AM-Empfang zu verbessern. (Eine Ferritstabantenne ist in das Gerät eingebaut.)

Falls das Empfangsproblem bestehen bleibt, versuchen Sie, den Aufstellungsort zu wechseln. Vermeiden Sie Orte wie die folgenden:

うりの

Zwischen Gebäuden

> In der Nähe von Mobiltelefonen, Elektrogeräten

Auf Pulten oder Tischen aus Stahl

**Voreinstellen von Sendern unter** 

**FAVORITE RADIO STATIONS**

Sie können bis zu drei bevorzugte Sender unter den Tasten FAVORITE RADIO STATIONS (1-3) abspeichern. Weisen Sie jeder Taste ein UKW- oder AM-Programm

zu.

abspeichern möchten.

Sie einen Piepton hören.

Der eingestellte Sender wird unter der ausgewählten Taste FAVORITE RADIO STATIONS (1-3) abgespeichert, und dieselbe Nummer wie die der Taste leuchtet auf dem Display auf.

**So ändern Sie einen Festsender** Wiederholen Sie die Schritte 1 bis 3.

Der Festsender der Taste wird durch den neuen

FM 8750

Sender ersetzt. **Aufrufen von abgespeicherten Sendern mit FAVORITE RADIO STATIONS**

STATIONS  $(1-3)$   $\overline{2}$ .

Drücken Sie die gewünschte Taste FAVORITE RADIO

**Hinweis** Um zu verhindern, dass der Speicherinhalt versehentlich geändert wird, halten Sie die Taste nicht gedrückt. Anderenfalls wird der unter der Taste abgespeicherte Sender durch den aktuell eingestellten Sender ersetzt.

## Verwendung des Displays

## **Überprüfen der Informationen einer Audio-CD**

Drücken Sie **■ 14** zweimal, um die Wiedergabefortsetzung aufzuheben. Die Gesamtzahl von Tracks und die Gesamtspielzeit erscheinen auf dem Display.

Drücken Sie DISPLAY 6 wiederholt während der Wiedergabe einer MP3/WMA-Datei auf der Disc bzw. einer MP3/WMA/AAC-Datei auf dem USB-Gerät.

Die Anzeige ändert sich wie folgt:  $\mapsto$  Songtitel  $(\iota)$ <sup>\*1,2</sup> ↓

Interpretenname  $(2)^*$ ↓ Albumname  $(\mathcal{O})^{*1}$ 

↓ - Aktuelle Dateinummer und Spielzeit\*<sup>3</sup>

### **Überprüfen der MP3/WMA/AAC-Datei-Informationen**

\*1 Falls die Datei keine entsprechenden ID3-, WMA- oder AAC-Tag-Daten enthält, rollen jeweils der Dateiname, "NO ARTIST" und "NO ALBUM" anstelle des Songtitels, des Interpretennamens und des Albumnamens über das Display.

\*2 Der Funktionsname wird 2 Sekunden lang angezeigt, bevor der Songtitel erscheint. \*<sup>3</sup> Der Interpretenname oder Albumname wechselt nach wenigen Sekunden zu dieser Anzeige.

Wiederholung des ausgewählten Ordners  $(\leftarrow, \leftarrow)^\star$ ↓

↓

↓

Zufallswiedergabe  $($ 5) Programmwiedergabe (PGM)

## **Überprüfen des BLUETOOTH-**

**Gerätenamens** Drücken Sie DISPLAY 6 bei verbundenem BLUETOOTH-Gerät.

## **Überprüfen der Radioinformation**

Drücken Sie DISPLAY 6 wiederholt, während Sie Radio hören. Die Anzeige ändert sich wie folgt: Speichernummer<sup>\*1, 2</sup>  $\leftrightarrow$  Frequenz

1 Drücken Sie CD 18 oder USB 18, um die CDoder USB-Funktion zu aktivieren.

## 2 Gehen Sie dazu folgendermaßen vor.

\*1 Eine Speichernummer wird nur angezeigt, wenn Sie einen voreingestellten Radiosender hören. \*2 Nach Ablauf von 2 Sekunden kehrt das Display automatisch zur Frequenzanzeige zurück.

## Auswählen des Wiedergabemodus

Sie können die Anlage so einstellen, dass Tracks oder Dateien wiederholt oder in zufälliger Reihenfolge abgespielt werden, während eine Disc/ ein USB-Gerät auf Stopp geschaltet ist.

Drücken Sie PLAY MODE [13] wiederholt.

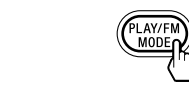

**Wiederholungswiedergabe auf** Drücken Sie **■ 14** zum Stoppen der Wiedergabe und drücken Sie dann PLAY MODE [13] wiederholt, bis  $\overline{N}$  (bzw.  $\overline{N}$  = 1") vom Display ausgeblendet wird.

Mit jedem Drücken der Taste ändert sich die Anzeige wie folgt:

Normalwiedergabe (keine)

↓ Wiederholung eines Elements ( $\blacktriangleright$  1) ↓

Wiederholung aller Elements  $(\mathbf{\boldsymbol{\varsigma}})$ ↓

Wiedergabe des ausgewählten Ordners (n)\* ↓

1 Drücken Sie CD 18 oder USB 18, um die CDoder USB-Funktion zu aktivieren.

2 Drücken Sie PLAY MODE 13 wiederholt, bis … <del>گ</del>" auf dem Display erscheint.

3 Drücken Sie  $\blacktriangleright$ II  $\boxed{5}$ , um die Zufallswiedergabe zu starten.

### **So heben Sie die Zufallswiedergabe auf** Drücken Sie ■ 14 zum Stoppen der Wiedergabe und drücken Sie dann PLAY MODE [13] wiederholt, bis

\* Diese Funktionen sind nur verfügbar, wenn MP3/ WMA-Dateien auf einer MP3/WMA-Disc oder MP3/WMA/ AAC-Dateien auf einem USB-Gerät abgespielt werden.

"う" vom Display ausgeblendet wird. **Tipp** Während der Zufallswiedergabe können Sie den/die vorherige(n) Track/Datei nicht durch Drücken von K auswählen.

## **Wiederholtes Abspielen von Tracks/**

**Dateien (Wiederholungswiedergabe)** Sie können das Gerät so einstellen, dass CD-DA-Tracks auf einer Audio-CD, MP3/WMA-Dateien auf einer CD-R/CD-RW-Disc oder MP3/WMA/AAC-Dateien auf einem USB-Gerät im Normal- und Programmwiedergabemodus wiederholt abgespielt werden.

Wenn Sie einen Ordner angeben möchten, der MP3/WMA/AAC-Dateien enthält, drücken Sie zuerst  $\Box$  + oder  $\Box$ , um einen Ordner auszuwählen, und drücken Sie dann  $\blacktriangleleft$  oder  $\blacktriangleright$   $\blacktriangleright$   $\blacktriangleright$   $\lceil 7 \rceil$ , um eine Datei auszuwählen. 4 Drücken Sie ENTER 12.

weitere Tracks/Dateien zu programmieren. 6 Drücken Sie  $\blacktriangleright$ II  $\boxed{5}$ , um die Programmwiedergabe zu starten. Um dasselbe Programm erneut abzuspielen, drücken Sie **>II** 5.

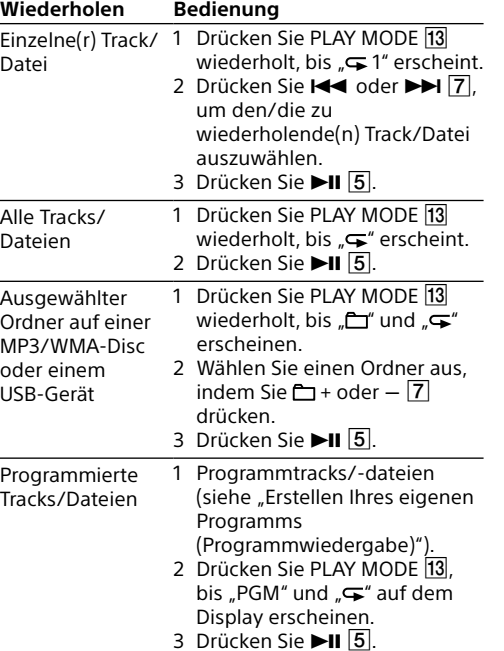

Tracks/Dateien überprüfen. Drücken Sie DISPLAY 6 wiederholt, worauf sich die Anzeige wie folgt ändert:

Gesamtzahl von Schritten + Letzte(r) programmierter Track/Dateinummer und Gesamtspielzeit\*

## \* "--:--" erscheint für MP3/WMA-Discs und USB-Geräte. **So heben Sie die Programmwiedergabe auf**

### Drücken Sie ■ 14 zum Stoppen der Wiedergabe, und drücken Sie dann PLAY MODE [13] wiederholt, bis "PGM" vom Display ausgeblendet wird.

### **So heben Sie die**

Radio-Funktion zu aktivieren, und wählen Sie llenbereich "FM" oder "AM" 2 Halten Sie FM/AM [18] gedrückt, bis "AUTO" auf

## 3 Drücken Sie ENTER 12, um den Sender zu speichern.

### **Abspielen von Tracks/Dateien in zufälliger Reihenfolge**

### **(Zufallswiedergabe)**

Sie können das Gerät so einstellen, dass CD-DA-Tracks auf einer Audio-CD, MP3/WMA-Dateien auf einer CD-R/CD-RW-Disc oder MP3/WMA/AAC-Dateien auf einem USB-Gerät in zufälliger Reihenfolge abgespielt werden.

4 Drücken Sie PRESET + oder  $\overline{7}$ , bis die für den Sender gewünschte Speichernummer auf

5 Drücken Sie ENTER 12, um den Sender zu

Schrittnumme **Tipp** Die voreingestellten Radiosender bleiben auch in den folgenden Situationen in der Anlage gespeichert. Das Netzkabel wird abgezogen. Die Batterien werden herausgenommen.

Tracknumme

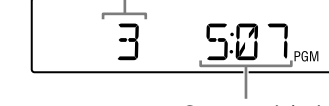

1 Drücken Sie FM/AM **18** wiederholt, um die Radio-Funktion zu aktivieren, und wählen Sie

den Wellenbereich "FM" oder "AM". 2 Drücken Sie PRESET + oder  $\boxed{7}$ , um die Speichernummer des gewünschten Radiosenders auszuwählen.

Die Standardeinstellung ("90") erscheint, und die Anzeige "SLEEP" leuchtet auf dem Display auf. 2 Drücken Sie SLEEP 8 wiederholt, um die gewünschte Einstellung auszuwählen.

## Sonstige Operationen **Erstellen Ihres eigenen Programms**

umordnen. 1 Drücken Sie CD 18 oder USB 18, um die CDoder USB-Funktion zu aktivieren. 2 Drücken Sie PLAY MODE [13] wiederholt, bis "PGM" auf dem Display erscheint. 3 Drücken Sie  $\blacktriangleright$   $\blacktriangleright$  oder  $\blacktriangleright$   $\blacktriangleright$   $\blacktriangleright$   $\lceil$ , um einen/eine Track/Datei auszuwählen.

> 1 Verbinden Sie die Buchse AUDIO IN 15 über ein Audio-Verbindungskabel (nicht mitgeliefert) mit der Line-Ausgangsbuchse des tragbaren Digitalmusikplayers oder einer

2 Schalten Sie die angeschlossene Komponente

1 Drücken Sie FM/AM **18** wiederholt, um die ein. 3 Drücken Sie AUDIO IN 18, und starten Sie die Tonwiedergabe an der angeschlossenen Komponente.

> zwei Cinchsteckern am anderen Ende. Die Anlage

Der/Die Track/Datei wird programmiert. Die Programm-Schrittnummer erscheint, gefolgt von der Gesamtspielzeit. (Beispiel: Audio-CD)

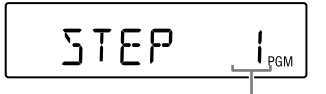

Letzte programmierte

Anzeige OPR/BATT [19] schwach wird. **Kein Ton.**

Gesamtspielzeit\* \* "--:--" erscheint, wenn eine MP3/WMA-Disc/ein USB-Gerät programmiert wird, oder wenn die Gesamtspielzeit länger als 100 Minuten ist. 5 Wiederholen Sie die Schritte 3 und 4, um

Beachten Sie, dass das erstellte Programm in den folgenden Fällen gelöscht wird: Wenn Sie das CD-Fach öffnen. Wenn Sie ein anderes USB-Gerät anschließen. Wenn Sie das Gerät in der CD-Funktion ausschalten.

**Hinweis** Wenn Sie versuchen, 26 Tracks/Dateien oder mehr zu programmieren, blinkt "FULL" auf dem Display.

> Ersetzen Sie alle Batterien durch neue, wenn die Anzeige OPR/BATT [19] schwach wird.

<span id="page-1-0"></span>**(Programmwiedergabe)** Sie können die Wiedergabereihenfolge von bis zu 25 Tracks/Dateien auf einer Disc/einem USB-Gerät **Falls ein Sender nicht automatisch voreingestellt werden kann** Sie müssen einen Sender mit schwachem Signal manuell voreinstellen.

1 Drücken Sie FM/AM <sup>18</sup> wiederholt zur Wahl

2 Stellen Sie den gewünschten Sender ein. 3 Halten Sie ENTER  $\overline{12}$  gedrückt, bis "FM-xx" oder "AM-xx" auf dem Display blinkt.

**So zeigen Sie programmierte Track/ Datei-Informationen an** Nachdem Sie Ihr eigenes Programm erstellt haben, können Sie Informationen über die programmierten

> **So löschen Sie alle Tracks/Dateien im aktuellen Programm** Stoppen Sie die Wiedergabe, und drücken Sie dann ■ 14. "NO STEP" erscheint, und Sie können ein neues Programm nach dem Verfahren unter ["Erstellen Ihres eigenen Programms](#page-1-0)

[\(Programmwiedergabe\)"](#page-1-0) erstellen.

# Abspeichern von Radiosendern

**Das USB-Gerät funktioniert nicht richtig.** Bei Anschluss eines inkompatiblen USB-Gerätes können die folgenden Probleme auftreten. - Das USB-Gerät wird nicht erkannt.

Sie können Radiosender im Speicher der Anlage abspeichern. Bis zu 30 Radiosender können voreingestellt werden: 20 für UKW und 10 für AM.

> Anlage nicht angezeigt. Wiedergabe ist nicht möglich. - Tonaussetzer treten auf. Rauschen ist vorhanden. - Die Tonausgabe ist verzerrt.

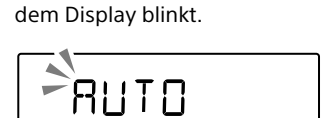

 $\bullet$  Ein anormaler Strompegel vom Anschluss  $\dot{\Psi}$  (USB) 17 ist erkannt worden. Trennen Sie in diesem Fall das USB-Gerät vom Anschluss  $\dot{\mathbf{Y}}$  (USB)  $\overline{\mathbf{17}}$ . schließen Sie es wieder an, und schalten Sie dann die Anlage erneut ein. Falls dieses Problem nach dem Einschalten der Anlage bestehen bleibt, wenden Sie sich an den nächsten Sony-Händler.

Die Sender werden in aufsteigender Reihenfolge von niedrigeren zu höheren Frequenzen gespeichert.

des Wellenbereichs.

(Beispiel: UKW)

dem Display blinkt.

 $F M = 0$ 

speichern.

Wenn bereits ein anderer Sender der gewählten Speichernummer zugeordnet ist, wird der gespeicherte Sender durch den neuen Sender

ersetzt.

Hören von Festsendern

Verwenden des Ausschalttimers

Sie können das Gerät so einstellen, dass es sich nach Ablauf einer vorgegebenen Zeit automatisch

ausschaltet.

1 Drücken Sie SLEEP 8.

Mit jedem Tastendruck ändert sich die auf dem Display angezeigte Dauer (in Minuten), und die ausgewählte Einstellung wird nach etwa 4 Sekunden automatisch bestätigt.

 $90 \rightarrow 60 \rightarrow 30 \rightarrow 15$ 

 $-$  OFF  $\leftarrow$ 

verbleibende Zeit überprüfen, indem Sie SLEEP 8 nach der

**Tipp** Sie können die bis zum Ausschalten des Gerätes

Einstellung des Ausschalttimers erneut drücken.

Anschließen von optionalen

Komponenten

Sie können den Ton einer optionalen Komponente, wie z. B. eines tragbaren Digitalmusikplayers, über die Lautsprecher dieser Anlage wiedergeben. Schalten Sie die jeweilige Komponente unbedingt aus, bevor Sie irgendwelche Anschlüsse vornehmen.

Einzelheiten entnehmen Sie bitte der Bedienungsanleitung der anzuschließenden

Komponente.

anderen Komponente.

Der Ton der angeschlossenen Komponente wird über die Lautsprecher ausgegeben.

Um das Gerät an ein Fernsehgerät oder einen Videorecorder/-player anzuschließen, verwenden Sie ein Verlängerungskabel (nicht mitgeliefert) mit einem Stereo-Ministecker an einem Ende und

## **Optimale Leistung**

## Störungsbehebung

### **Allgemeines**

**Das Gerät lässt sich nicht einschalten.** Vergewissern Sie sich, dass das Netzkabel einwandfrei an die Netzsteckdose angeschlossen ist. Vergewissern Sie sich dass der Stecker des Netzkabels einwandfrei in die Buchse AC IN eingesteckt ist. Prüfen Sie, ob die Batterien mit korrekt ausgerichteten Polaritäten eingesetzt sind. Ersetzen Sie alle Batterien durch neue, wenn die

 Vergewissern Sie sich, dass die richtige Funktion für die gewünschte Musik- oder Tonquelle gewählt wurde. Trennen Sie den Kopfhörer ab, wenn Sie den Ton über die Lautsprecher hören wollen.

Bluetooth SIG aufgestellten BLUETOOTH-Standard entsprechen und authentifiziert sein. Selbst wenn das angeschlossene Gerät dem oben genannten BLUETOOTH-Standard entspricht, besteht die Möglichkeit, dass manche Geräte je nach ihren Merkmalen oder Spezifikationen nicht verbunden werden können oder nicht korrekt funktionieren. Je nach dem mit diesem Gerät verbundenen BLUETOOTH-Gerät, der Kommunikationsumgebung oder der Benutzungsumgebung können Rauschen oder Tonaussetzer auftrete

**Der Ton ist verrauscht.** Benutzt jemand ein Mobiltelefon oder ein anderes Gerät, das Funkwellen abgibt, in der Nähe der Anlage? Wenn das der Fall ist, stellen Sie dieses Gerät und das BLUETOOTH-Gerät weiter entfernt von solchen Geräten auf. Geräte, wie Mobiltelefone usw., können die BLUETOOTH-Kommunikation beeinflussen.

**Ein schwaches Brummen ist vom Radio hörbar.** Dies ist keine Funktionsstörung. Je nach dem Zustand der Stromversorgung kann ein schwaches Brummen vom Radio hörbar sein.

**"NOT IN USED" erscheint.** Sie haben eine unzulässige Taste gedrückt.

**CD/MP3/WMA-Player**

**Der CD-Player funktioniert nicht, obwohl** 

**eine CD eingelegt ist.**

Legen Sie die CD mit der Etikettenseite nach oben

ein.

Reinigen Sie die CD.

 Nehmen Sie die CD heraus, und lassen Sie das CD-Fach etwa eine Stunde lang offen, damit die

Feuchtigkeit verdunstet.

 Die CD-R/CD-RW ist leer oder nicht finalisiert. Die Disc enthält keine abspielbaren MP3/

WMA-Dateien.

 Es liegt ein Problem mit der Qualität der CD-R/ CD-RW, dem Aufnahmegerät oder der

Anwendungssoftware vor.

**"NO CD" erscheint, wenn die Disc eingelegt** 

**wird.**

 $\Box$  Programmwiederholung ( $\subsetneq$ , PGM)

Es befindet sich keine Disc im CD-Fach. Legen Sie

eine Disc ein.

Die CD weist möglicherweise ein Leseproblem auf.

Wechseln Sie die Disc aus.

 Die CD ist eventuell verkehrt herum eingelegt. Legen Sie die Disc mit der Etikettenseite nach

oben ein.

Eine nicht abspielbare Disc (DVD, BD usw.) wurde

eingelegt. Wechseln Sie die Disc aus.

**"NO TRACK" erscheint auf dem Display,** 

• Führen Sie Pairing erneut durch (Siehe "Pairing [dieses Gerätes mit einem BLUETOOTH-Gerät"\)](#page-0-0). Halten Sie die Anlage von Metallgegenständen

**wenn die Disc eingelegt wird.**

 Es sind keine Audiodateien in unterstützten Formaten aufgezeichnet, oder eine abzuspielende

Datei hat eine nicht unterstützte

Dateierweiterung.

**"DISC ERR" erscheint, wenn die Disc** 

**eingelegt wird.**

Die CD ist möglicherweise verschmutzt. Reinigen

Sie die Disc.

Die CD weist möglicherweise Kratzer auf.

Wechseln Sie die Disc aus.

Die CD weist möglicherweise ein Leseproblem auf.

Wechseln Sie die Disc aus.

Möglicherweise wurde eine leere Disc in das

CD-Fach eingelegt.

**Tonaussetzer treten auf.** Verringern Sie die Lautstärke.

Reinigen Sie die CD, oder wechseln Sie sie aus,

falls sie stark beschädigt ist.

• Führen Sie Pairing erneut durch (Siehe "Pairing [dieses Gerätes mit einem BLUETOOTH-Gerät"\)](#page-0-0). Prüfen Sie, ob das BLUETOOTH-Gerät mit diesem Gerät kompatibel ist. Um die neuesten Informationen über kompatible BLUETOOTH-Geräte zu erhalten, überprüfen Sie die Website. Der URL ist unter "[Kompatible BLUETOOTH-](#page-1-1)[Geräte"](#page-1-1) aufgeführt.

Stellen Sie die Anlage an einem vibrationsfreien

Ort auf.

Reinigen Sie die Linse mit einem im Fachhandel

erhältlichen Blasepinsel.

 Tonaussetzer können auftreten, oder Rauschen kann hörbar sein, wenn eine CD-R/CD-RW von schlechter Qualität verwendet wird oder ein Problem mit dem Aufnahmegerät oder der

> **fehl.** Versuchen Sie es mit manuellem Pairing (Siehe ["Pairing dieses Gerätes mit einem BLUETOOTH-](#page-0-0)[Gerät"\)](#page-0-0). Manche NFC-kompatiblen Smartphones lassen sich je nach den Merkmalen oder Spezifikationen des Gerätes u. U. nicht mithilfe der NFC-Funktion dieser Anlage paaren. **Starten Sie "NFC-Schnellverbindung" erneut, und**

Anwendungssoftware besteht.

**Der Wiedergabestart dauert länger als** 

**gewöhnlich.**

Bei folgenden Discs verzögert sich der

Wiedergabestart.

eine Disc mit komplexer Ordner-Baumstruktur. eine Disc, die viele Ordner oder Nicht-MP3/

WMA-Dateien enthält.

**USB-Gerät**

Datei- oder Ordnernamen werden auf dieser

**"OVER CURRENT" erscheint, und die Anlage** 

**schaltet sich automatisch aus.**

**Kein Ton.**

 Das USB-Gerät ist möglicherweise falsch angeschlossen. Schalten Sie die Anlage aus, und schließen Sie das USB-Gerät wieder an. Schalten

Sie dann die Anlage ein.

### **Rauschen, Tonaussetzer oder**

**Tonverzerrungen treten auf.** Schalten Sie die Anlage aus, und schließen Sie das USB-Gerät wieder an. Schalten Sie dann die Anlage wieder ein. Die Musikdaten selbst enthalten Rauschen, oder der Ton ist verzerrt. Rauschen kann während der Erzeugung von Audiodateien eingedrungen sein.

Versuchen Sie, die Audiodateien neu zu erzeugen, und benutzen Sie sie für die Wiedergabe auf dieser Anlage.

### **Das USB-Gerät lässt sich nicht an den Anschluss (USB) anschließen.**

 Eine DualDisc ist eine zweiseitig bespielte Disc, auf der DVD-Aufnahmen auf der einen und digitale Audiodaten auf der anderen Seite aufgezeichnet sind. Da jedoch die Audiomaterialseite nicht dem Compact Disc (CD)-Standard entspricht, kann einwandfreie Wiedergabe auf diesem Produkt nicht garantiert werden

> Der Stecker am USB-Gerät oder am USB-Kabel ist verkehrt herum eingesteckt. Führen Sie den Stecker so in den Anschluss  $\dot{\Psi}$  (USB)  $\overline{17}$  ein, dass er korrekt ausgerichtet ist.

### **"READING" wird längere Zeit angezeigt, oder bis zum Wiedergabestart vergeht eine lange Zeit.**

 In den folgenden Fällen kann der Lesevorgang lange Zeit in Anspruch nehmen: Das USB-Gerät enthält viele Ordner oder Dateien. Die Dateistruktur ist kompliziert. - Der Speicher ist fast voll. Der interne Speicher ist fragmentiert. Um die obigen Probleme zu vermeiden, empfehlen wir, die folgenden Richtlinien einzuhalten: -Halten Sie die Gesamtzahl von Ordnern auf einem USB-Gerät auf 100 oder weniger. - Halten Sie die Gesamtzahl von Dateien pro Ordner auf 100 oder weniger.

Zusatzinformationen

 Verwenden Sie für Netzstrombetrieb das mitgelieferte Netzkabel und kein anderes Kabel. • Soll die Anlage längere Zeit nicht benutzt werden,

## Kompatible Geräte

### **Kompatible USB-Geräte**

Die Kompatibilitätsanforderungen für die USB-Geräte sind wie folgt. Bevor Sie ein Gerät mit dieser Anlage verwenden, stellen Sie sicher, dass es die Anforderungen erfüllt. Konformität mit USB 2.0 (Full Speed)

> nnen Sie sie von der Netzsteckdose Wenn Sie die Anlage nur mit Netzstrom betreiben, nehmen Sie die Batterien heraus, um durch Auslaufen der Batterien oder Korrosion verursachte Schäden zu vermeiden.

Unterstützung des Massenspeichermodus\*

\* Der Massenspeichermodus gestattet den Zugriff auf ein USB-Gerät über ein Hostgerät, um Dateiübertragungen zu ermöglichen. Die meisten USB-Geräte unterstützen den Massenspeichermodus.

### **Hinweise zum USB-Gerät**

 Sobald ein USB-Gerät angeschlossen wird, liest die Anlage alle Dateien auf dem USB-Gerät. Enthält das USB-Gerät viele Ordner oder Dateien, kann der Lesevorgang lange Zeit in Anspruch nehmen. Schließen Sie ein USB-Gerät nicht über einen USB-Hub an

die Anlage an. Bei manchen angeschlossenen USB-Geräten kann nach der Durchführung einer Operation eine Verzögerung auftreten, bevor der Vorgang von dieser Anlage

durchgeführt wird. Diese Anlage unterstützt eventuell nicht alle in einem angeschlossenen USB-Gerät vorhandenen Funktionen.

### Die Wiedergabereihenfolge auf dieser Anlage kann von derjenigen auf einem angeschlossenen USB-Gerät abweichen.

### <span id="page-1-1"></span>**Kompatible BLUETOOTH-Geräte** Die Kompatibilitätsanforderungen für die Geräte

 $20$  Hz  $- 20.000$  Hz +1/-2 dB Gleichlaufschwankungen Unterhalb der Messgrenze

sind wie folgt. Bevor Sie ein Gerät mit dieser Anlage verwenden, stellen Sie sicher, dass es die Anforderungen erfüllt. Die Geräte müssen dem BLUETOOTH-Standard Version 2.1 + EDR entsprechen. Die Geräte müssen A2DP (Advanced Audio Distribution Profile) und AVRCP (Audio/Video Remote Control Profile) unterstützen. NFC-Tauglichkeit (nur bei Verwendung der NFC-Pairing-Funktion der Anlage erforderlich). Um die neuesten Informationen über kompatible

Modelle für Europa, Thailand, Kuwait, VAE, Kenia, Mauritius, Nigeria, Tansania und Uganda UKW:87,5 MHz 108 MHz (50-kHz-Raster) AM: 531 kHz - 1.602 kHz (9-kHz-Raster) Modelle für Bolivien, Chile, Paraguay, Peru und Uruguay UKW:87,5 MHz 108 MHz (100-kHz-Raster) 87,5 MHz 108 MHz (50-kHz-Raster) AM: 530 kHz - 1.610 kHz (10-kHz-Raster) 531 kHz - 1.602 kHz (9-kHz-Raster) Modelle für Malaysia, Vietnam, Indien, Pakistan, Bahrain, Iran, Libanon, Katar, Jemen, Angola, Kamerun, Elfenbeinküste, Ägypten, Äthiopien, Ghana, Madagaskar, Mosambik, Senegal, Sudan, Sambia und Simbabwe UKW:87,5 MHz 108 MHz (50-kHz-Raster) 87,5 MHz 108 MHz (100-kHz-Raster) AM: 531 kHz - 1.602 kHz (9-kHz-Raster) 530 kHz - 1.610 kHz (10-kHz-Raster)

BLUETOOTH-Geräte, einschließlich NFC-kompatibler Smartphones, zu erhalten, besuchen Sie die nachstehenden Websites.

**Für Kunden in Europa:**

http://www.sony.eu/suppor

**Für Kunden in Lateinamerika:** http://esupport.sony.com/LA

**Für Kunden in anderen Ländern/Regionen:** http://www.sony-asia.com/support

## Was ist die BLUETOOTH-Funktechnologie?

UKW:87,5 MHz 108 MHz (100-kHz-Raster) AM: 530 kHz - 1.710 kHz (10-kHz-Raster)

Stereo-Minibuchs Anschluss (USB)

Die BLUETOOTH-Funktechnologie ist eine Kurzstrecken-Funktechnologie, die drahtlose Datenübertragung zwischen Digitalgeräten, wie z. B. einem Computer und einer Digitalkamera, ermöglicht. Die BLUETOOTH-Funktechnologie hat einen Wirkungsradius von etwa 10 m. Normalerweise werden nur zwei Geräte bei Bedarf verbunden, aber manche Geräte können mit mehreren Geräten gleichzeitig verbunden werden. Sie benötigen kein Kabel für die Verbindung, und die Geräte müssen auch nicht aufeinander ausgerichtet werden, wie das bei Infrarot-Technologie der Fall ist. Sie können ein solches Gerät beispielsweise in einer Handtasche oder Hosentasche benutzen. Der BLUETOOTH-Standard ist ein internationaler Standard, der von Tausenden von Firmen in der

> **Allgemeines** Lautsprech

ganzen Welt unterstützt und von zahlreichen Firmen weltweit angewendet wird.

### **Maximaler Kommunikationsradius**

Unter den folgenden Bedingungen kann sich der maximale Kommunikationsradius verkürzen. Es befindet sich ein Hindernis, wie z. B. eine Person, Metall oder Wand, zwischen diesem Gerät und dem BLUETOOTH-Gerät. Ein WLAN-Gerät wird in der Nähe der Anlage benutzt.

Ein Mikrowellenofen wird in der Nähe der Anlage benutzt. Ein Gerät, das elektromagnetische Strahlung erzeugt, wird in der Nähe der Anlage benutzt.

Die Anlage steht auf einem Stahlregal.

Begrenzte Leistung

Stahlschrank

ັດ

### **Störbeeinflussung von anderen Geräten**

Da BLUETOOTH-Geräte und WLAN (IEEE802.11b/g/n) dieselbe Frequenz benutzen, können Mikrowelleninterferenzen auftreten und eine Verschlechterung der Kommunikationsgeschwindigkeit, Rauschen oder Verbindungsstörungen verursachen, falls dieses Gerät in der Nähe eines WLAN-Gerätes verwendet wird. Gehen Sie in einem solchen Fall folgendermaßen vor. - Halten Sie mindestens 10 m Abstand zwischen der Anlage und dem WLAN-Gerät. Wird die Anlage innerhalb von 10 m von einem WLAN-Gerät benutzt, schalten Sie das WLAN-Gerät aus. Verwenden Sie das BLUETOOTH-Gerät möglichst nahe an diesem Gerät.

### **Störbeeinflussung anderer Geräte**

Die von einem BLUETOOTH-Gerät abgegebenen Mikrowellen können die Funktion von medizinischen Elektronikgeräten beeinflussen. Schalten Sie das Gerät und andere BLUETOOTH-Geräte an den folgenden Orten aus, da ein Unfall verursacht werden kann. Orte, an denen brennbare Gase vorhanden sind, z. B. in einem Krankenhaus, Zug, Flugzeug oder einer Tankstelle in der Nähe von automatischen Türen oder Feuermeldern **Hinweise**

Um die BLUETOOTH-Funktion benutzen zu können, muss

das zu verbindende BLUETOOTH-Gerät dasselbe Profil wie dieses Gerät haben. Beachten Sie auch, dass Geräte je nach ihren Spezifikationen unterschiedliche Funktionen haben können, selbst wenn dasselbe Profil vorhanden ist. Aufgrund der Eigenschaften der BLUETOOTH-Funktechnologie tritt während der Musikwiedergabe eine geringfügige Verzögerung zwischen dem von diesem Gerät wiedergegebenen Ton und dem vom BLUETOOTH-Gerät wiedergegebenen Ton auf. Dieses Gerät unterstützt mit dem BLUETOOTH-Standard konforme Sicherheitsfunktionen, um bei Verwendung der BLUETOOTH-Funktechnologie eine sichere Verbindung zu gewährleisten, aber diese Sicherheit kann je nach der Einstellung nicht ausreichen. Lassen Sie bei der Kommunikation mit der BLUETOOTH-Funktechnologie Vorsicht walten. Wir übernehmen keine Verantwortung für Informationsverlust während der BLUETOOTH-Kommunikation. Ein Gerät mit BLUETOOTH-Funktion muss dem von

**Fehlerhafte Anzeige**

 Die im USB-Gerät gespeicherten Daten können verfälscht werden. Senden Sie die Musikdaten

erneut zum USB-Gerät.

 Diese Anlage kann nur Ziffern und Buchstaben des Alphabets anzeigen. Andere Zeichen werden

nicht korrekt angezeigt. **"REC ERROR" erscheint.**

 Ein Fehler ist während der Übertragung aufgetreten. Schalten Sie die Anlage aus, und trennen Sie das USB-Gerät von der Anlage.

Überprüfen Sie dann Folgendes:

Überprüfen Sie den verbleibenden Speicherplatz auf dem USB-Gerät. Falls der Platz für die Übertragung nicht ausreicht, löschen Sie unnötige Dateien oder Ordner.

- Stellen Sie sicher, dass die zu übertragender

Daten nicht beschädigt sind.

Stellen Sie sicher, dass das zu übertragende Dateiformat mit der Anlage kompatibel ist. Sollte diese Meldung bestehen bleiben, wenden

Sie sich an Ihren Sony-Händler. **Das USB-Gerät wird nicht erkannt.** Schalten Sie die Anlage aus, schließen Sie das USB-Gerät wieder an, und schalten Sie dann die

Anlage wieder ein.

 Das USB-Gerät funktioniert nicht richtig. Schlagen Sie bezüglich der Lösung dieses Problems in der Gebrauchsanleitung des USB-Gerätes nach.

**Es erfolgt keine Wiedergabe.**

Schalten Sie die Anlage aus, und schließen Sie das

USB-Gerät wieder an.

**Die Wiedergabe beginnt nicht am ersten** 

**Titel.**

Stellen Sie den Wiedergabemodus auf

Normalwiedergabe ein.

**Es werden keine MP3/WMA/AAC-Dateien** 

**wiedergegeben.**

Die Audiodateien haben möglicherweise

ungeeignete Dateierweiterungen. Die von dieser Anlage unterstützten Dateierweiterungen sind

wie folgt:

 $\mu$ .mp4 $\mu$ 

 Die Audiodateien wurden möglicherweise in anderen Formaten als MP3/WMA/AAC erzeugt. Das USB-Speichergerät verwendet ein anderes Dateisystem als FAT16 oder FAT32.\* Die Dateien sind verschlüsselt oder durch

Passwörter geschützt.

\* Diese Anlage unterstützt FAT16 und FAT32, doch manche USB-Speichermedien unterstützen möglicherweise nicht

beide Dateisysteme.

Um weitere Einzelheiten zu erfahren, schlagen Sie in der

Gebrauchsanleitung des betreffenden USB-Speichergerätes nach, oder wenden Sie sich an den

Hersteller.

**BLUETOOTH-Gerät**

**Kein Ton.**

 Vergewissern Sie sich, dass dieses Gerät nicht zu weit vom BLUETOOTH-Gerät (oder Smartphone) entfernt ist, und dass es keine Störungen von einem WLAN, einem anderen 2,4-GHz-Funkgerät

oder Mikrowellenofen empfängt. Prüfen Sie, ob die BLUETOOTH-Verbindung zwischen diesem Gerät und dem BLUETOOTH-Gerät (oder Smartphone) korrekt abgeschlossen

wurde.

oder -oberflächen fern.

 Vergewissern Sie sich, dass die BLUETOOTH-Funktion am BLUETOOTH-Gerät (oder

Smartphone) aktiviert ist. **Tonaussetzer oder geringe Kommunikationsentfernung.**

- MP3: Dateierweiterung ".mp3" - WMA: Dateierweiterung ".wma" - AAC: Dateierweiterung ".m4a", ".3gp" und

 Falls sich in der Nähe ein Gerät befindet, das elektromagnetische Wellen erzeugt, wie z. B. ein WLAN-Gerät, ein anderes BLUETOOTH-Gerät oder ein Mikrowellenofen, vergrößern Sie den Abstand zu dem Gerät, wenn das möglich ist. Oder benutzen Sie das Gerät und die Anlage weiter

entfernt von solchen Störquellen.

 Entfernen Sie etwaige Hindernisse zwischen dieser Anlage und dem Gerät, oder benutzen Sie das Gerät und die Anlage weiter entfernt vom Hindernis.

 Benutzen Sie diese Anlage und das Gerät möglichst nah beieinander. Wechseln Sie den Aufstellungsort dieser Anlage. Versuchen Sie, das BLUETOOTH-Gerät oder Smartphone an einer anderen Position zu benutzen.

### **Verbindungsaufbau nicht möglich.**

 Bei manchen anzuschließenden Geräten kann es länger dauern, bis die Kommunikation gestartet wird.

## **Pairing schlägt fehl.**

 Bringen Sie das BLUETOOTH-Gerät näher an dieses Gerät heran. Löschen Sie die Modellbezeichnung dieses Gerätes im BLUETOOTH-Gerät, und führen Sie Pairing erneut durch (Siehe "Pairing dieses [Gerätes mit einem BLUETOOTH-Gerät"\)](#page-0-0). Prüfen Sie, ob das BLUETOOTH-Gerät mit diesem Gerät kompatibel ist. Um die neuesten Informationen über kompatible BLUETOOTH-Geräte zu erhalten, überprüfen Sie die Website. Der URL ist unter "[Kompatible BLUETOOTH-](#page-1-1)[Geräte"](#page-1-1) aufgeführt.

## **Pairing mithilfe der NFC-Funktion schlägt**

bewegen Sie das Smartphone langsam über das N-Zeichen 20. Stellen Sie sicher, dass das Smartphone die Kompatibilitätsanforderungen erfüllt (siehe

"[Kompatible Smartphones"](#page-0-1)).

**Radio**

**Schwacher Ton oder schlechter Empfang.** Ersetzen Sie alle Batterien durch neue.

 Vergrößern Sie den Abstand zwischen der Anlage und einem in der Nähe befindlichen Fernsehgerät. Um den UKW-Empfang zu verbessern, ziehen Sie die Antenne auf ihre volle Länge aus, und richten Sie sie für optimalen UKW-Empfang neu aus. Um den AM-Empfang zu verbessern, richten Sie das Gerät selbst neu aus, bis Sie die Position mit optimalem Empfang gefunden haben. Wenn Sie sich in einem Gebäude befinden, stellen Sie das Gerät in der Nähe eines Fensters auf. Wird ein Mobiltelefon in die Nähe der Anlage gebracht, kann ein lautes Geräusch von der

der Anlage fern.

### **Das Fernsehbild ist instabil.**

# Wenn Sie ein UKW-Programm in der Nähe eines

Fernsehgerätes mit Zimmerantenne hören, vergrößern Sie den Abstand zwischen der Anlage und dem Fernsehgerät.

Falls das Problem nach Ausführung der vorgeschlagenen Abhilfemaßnahmen bestehen bleibt, ziehen Sie das Netzkabel ab, oder nehmen Sie alle Batterien heraus. Nachdem alle Anzeigen auf dem Display erloschen sind, schließen Sie das Netzkabel wieder an, oder legen Sie die Batterien wieder ein. Sollte das Problem bestehen bleiben, wenden Sie sich an Ihren Sony-Händler.

## Vorsichtsmaßnahmen

### **Auf dieser Anlage ABSPIELBARE Discs** Audio-CDs (CD-DA\*1 -Tracks) CD-R/CD-RW-Discs, die MP3/WMA-Dateien

enthalten und korrekt finalisiert\*2 wurden. \*1 CD-DA ist die Abkürzung für Compact Disc Digital Audio. Es ist ein Aufnahmestandard, der für Audio-CDs

verwendet wird. \*2 Finalisieren ist der Vorgang, mit dem CD-R/CD-RW-Discs auf Verbraucher-Discplayer-Produkten abspielbar gemacht werden. Dieser Vorgang kann in den meisten Aufnahmeprogrammen während der Disc-Erzeugung als optionale Einstellung aktiviert oder deaktiviert werden.

#### **Auf dieser Anlage NICHT ABSPIELBARE Discs**

 Andere CD-R/CD-RW-Discs als solche, die im Audio-CD-Format oder in Formaten bespielt sind, die ISO 9660 Level 1/Level 2 oder Joliet entsprechen CD-R/CD-RW-Discs von schlechter Aufnahmequalität, verkratzte oder verschmutzte CD-R/CD-RW-Discs, oder mit einem inkompatiblen Aufnahmegerät bespielte CD-R/CD-RW-Discs Nicht oder falsch finalisierte CD-R/CR-RW-Discs

### **Hinweise zu Discs**

 Reinigen Sie die CD mit einem Reinigungstuch, falls die Disc verschmutzt ist. Wischen Sie die Disc von innen nach außen ab. Falls  $\mathscr{C}$ Kratzer, Schmutz oder Fingerabdrücke auf der Disc vorhanden sind, kann ein Abtastfehler auftreten. Verwenden Sie keine Lösungsmittel, wie Benzin, Verdünner, handelsübliche Reinigungsmittel oder für Vinyl-LPs vorgesehene Antistatiksprays. Setzen Sie CDs keinem direkten Sonnenlicht oder Wärmequellen (z. B. Warmluftauslässen) aus, und lassen Sie sie auch nicht in einem in der prallen Sonne geparkten Auto liegen, weil die Temperatur im Auto beträchtlich ansteigen kann.

 Kleben Sie kein Papier oder Aufkleber auf CDs, und verkratzen Sie die Oberfläche der CD nicht. Bewahren Sie die CD nach dem Abspielen in ihrer Schachtel auf.

### **Hinweis zu DualDiscs**

### **Musik-CDs mit Urheberrechtsschutzcodierung**

 Dieses Produkt ist auf die Wiedergabe von CDs ausgelegt, die dem Compact Disc-Standard (CD) entsprechen. Seit neuestem bringen einige Schallplattenfirmen Musik-CDs mit Kopierschutztechnologien auf den Markt. Beachten Sie bitte, dass einige dieser CDs nicht dem CD-Standard entsprechen und mit diesem Produkt möglicherweise nicht wiedergegeben werden können.

### **Zur Sicherheit**

 Der Laser-Strahl, der im CD-Player-Teil verwendet wird, kann die Augen schädigen. Versuchen Sie daher nicht, das Gehäuse zu zerlegen. Überlassen Sie Wartungsarbeiten nur qualifiziertem Fachpersonal. Sollte ein Fremdkörper oder Flüssigkeit in die Anlage gelangen, ziehen Sie das Netzkabel ab,

und lassen Sie die Anlage von qualifiziertem Fachpersonal überprüfen, bevor Sie sie weiter benutzen. Discs mit ausgefallenen Formen (z. B. herzförmige, quadratische oder sternförmige Discs) können

nicht mit dieser Anlage abgespielt werden. Durch Abspielen solcher Discs kann die Anlage beschädigt werden. Verwenden Sie keine derartigen Discs.

### **Info zu Stromquellen**

### **Zur Aufstellung**

 Lassen Sie die Anlage nicht an einem Ort in der Nähe von Wärmequellen, an einem Ort, der direktem Sonnenlicht, übermäßigem Staubniederschlag oder mechanischen Erschütterungen ausgesetzt ist, oder in einem in praller Sonne geparkten Auto liegen. Stellen Sie die Anlage nicht auf eine geneigte

oder instabile Fläche. Stellen Sie keine Gegenstände innerhalb von 10 mm von der Rückseite des Gehäuses ab. Die Lüftungsöffnungen dürfen nicht blockiert werden, damit die Anlage einwandfrei funktioniert und die Lebensdauer ihrer Komponenten verlängert wird. Da starke Magnete für die Lautsprecher verwendet werden, halten Sie persönliche Kreditkarten mit Magnetstreifen oder Uhren mit

Federaufzug von der Anlage fern, um mögliche Beschädigung durch die Magnete zu vermeiden.

### **Info zum Betrieb**

 Wird die Anlage direkt von einem kalten in einen warmen Raum gebracht oder in einem Raum mit hoher Luftfeuchtigkeit aufgestellt, kann sich Feuchtigkeit auf der Linse im CD-Player-Teil niederschlagen. In einem solchen Fall funktioniert die Anlage nicht richtig. Nehmen Sie in diesem Fall die CD heraus, und warten Sie etwa eine Stunde lang, bis die Feuchtigkeit verdunstet ist.

### **Info zur Handhabung der Anlage**

 Lassen Sie das CD-Fach nicht offen, um Eindringen von Staub und Schmutz zu vermeiden.

### **Info zur Reinigung des Gehäuses**

Anlage hörbar sein. Halten Sie Mobiltelefone von Anleitung sind die Markenzeichen nicht mit dem Zeichen ™ bzw. ® gekennzeichnet.

 Reinigen Sie Gehäuse, Bedienungstafel und Bedienungselemente mit einem weichen Tuch, das Sie leicht mit einer milden Reinigungslösung angefeuchtet haben. Verwenden Sie keine Schleifkissen, Scheuerpulver oder Lösungsmittel, wie Alkohol oder Benzin.

> Sollten Sie bezüglich Ihrer Anlage Fragen oder Probleme haben, wenden Sie sich an Ihren Sony-Händler.

Technische Daten

**CD-Player-Teil** System

Digitales CD-Audiosystem Laserdioden-Eigenschaften Emissionsdauer: kontinuierlich

Laser-Ausgangsleistung: Weniger als 44,6 μW

(Diese Ausgangsleistung wurde in 200 mm Abstand von der Linsenoberfläche des optischen Abtastblocks mit

7 mm Blende gemessen.)

Anzahl der Kanäle 2 Frequenzgang

**BLUETOOTH-Teil**

Kommunikationssystem BLUETOOTH-Spezifikation Version 2.1 + EDR Ausgang BLUETOOTH-Spezifikation Power Class 2 Maximaler Kommunikationsradius Ca. 10 m\*1 auf der Sichtlinie Frequenzband

2,4-GHz-Band (2,4000 GHz 2,4835 GHz)

Modulationsmethode FHSS

Unterstützte BLUETOOTH-Profile\*2

A2DP (Advanced Audio Distribution Profile) AVRCP\*3 (Audio/Video Remote Control Profile)

Unterstützter Codec\*4 SBC (Subband Codec)

> \*1 Die tatsächliche Reichweite hängt von solchen Faktoren wie Hindernisse zwischen den Geräten, Magnetfelder um einen Mikrowellenofen, statische Elektrizität, Empfangsempfindlichkeit, Antennenleistung, .<br>riebssystem, Anwendungssoftware usw. ab. \*2 BLUETOOTH-Standardprofile liefern die Spezifikationen für BLUETOOTH-Kommunikation zwischen Geräten. \*3 Je nach dem Gerät sind manche Funktionen eventuell nicht

verfügbar.

\*4 Codec: Audiosignalkomprimierung und Umwandlungsformat.

**Radio-Teil** Frequenzbereich

Übrige Modelle

Zwischenfrequenz UKW: 128 kHz AM: 45 kHz Antennen

UKW: Teleskopantenne AM: Eingebaute Ferritstabantenne

**Eingang** AUDIO IN

Typ A, maximale Stromstärke 500 mA, mit USB 2.0 Full

Für Kopfhörer mit einer Impedanz von 16  $\Omega$  – 32  $\Omega$ 

Speed kompatibel

**Ausgang** (Kopfhörer) Stereo-Minibuchse

**Unterstützte Audioformate** Unterstützte Bitraten

MP3 (MPEG 1 Audio Layer-3): 32 kbps - 320 kbps, VBR WMA:<br>48 kbps — 192 kbps, VBR AAC\*:<br>8 kbps — 320 kbps, VBF \* Nur USB-Funktion Abtastfrequenzen

MP3 (MPEG 1 Audio Layer-3): 32/44,1/48 kHz WMA: 32/44,1/48 kHz AAC\*: 32/44,1/48 kHz \* Nur USB-Funktion

Ausgangsleistung

Stromversorgung Modelle für Europa, Bolivien, Chile, Paraguay, Peru und Uruguay 230 V Wechselstrom, 50 Hz (Netzstromversorgung)

 $2,0 \text{ W } + 2,0 \text{ W }$  (bei 6  $\Omega$ , 10 % Klirrfaktor)

9 V Gleichstrom (6 R14-Batterien (Größe C)) Modelle für Lateinamerika (außer Bolivien, Chile, Paraguay, Peru und Uruguay) 120 V Wechselstrom, 60 Hz (Netzstromversorgung) 9 V Gleichstrom (6 R14-Batterien (Größe C)) Thailand-Modell 220 V Wechselstrom, 50 Hz (Netzstromversorgung) 9 V Gleichstrom (6 R14-Batterien (Größe C)) Übrige Modelle 220 V 240 V Wechselstrom, 50/60 Hz (Netzstromversorgung) 9 V Gleichstrom (6 R14-Batterien (Größe C)) Leistungsaufnahme 15 W 0,9 W (im Bereitschaftsmodus)

Breitband-Lautsprecher, 8 cm Durchm., 6  $\Omega$ , Konustyp (2)

Batterienutzungsdauer\*1, \*2 Wiedergabe einer CD Ca. 9 Stunden Wiedergabe eines USB-Gerätes Ca. 11 Stunden (bei 100 mA Last) Ca. 3 Stunden (bei 500 mA Last) UKW-Empfang Ca. 26 Stunden BLUETOOTH Ca. 13 Stunden

\*1 Gemessen nach Sony-Standards. Die tatsächliche Batterienutzungsdauer kann je nach den Umständen der Anlage oder den Betriebsbedingungen schwanken. \*2 Bei Verwendung von Sony-Alkalibatterien. Abmessungen

Ca. 320 mm × 133 mm × 215 mm (B/H/T) (einschl. vorspringender Teile) Gewicht Ca. 2,3 kg (einschl. Batterien)

> **Mitgeliefertes Zubehör** Netzkabel (1)

### Änderungen, die dem technischen Fortschritt dienen, bleiben vorbehalten.

## Hinweis zu Lizenz und Markenzeichen

 MPEG Layer-3 Audiocodiertechnologie und Patente lizenziert von Fraunhofer IIS und Thomson.

> Windows Media ist ein eingetragenes Markenzeichen bzw. ein Markenzeichen der Microsoft Corporation in den Vereinigten Staaten

und/oder in anderen Ländern.

Dieses Produkt ist durch bestimmte geistige

Eigentumsrechte der Microsoft Corporation geschützt. Die Verwendung und Weitergabe dieser Technologie in anderer Form als im Zusammenhang mit diesem Produkt ist ohne eine entsprechende Lizenz von Microsoft oder einer

autorisierten Microsoft-Tochterfirma untersagt.

 Der BLUETOOTH-Schriftzug und die BLUETOOTH-Logos sind Eigentum von Bluetooth SIG, Inc., und ihre Verwendung durch die Sony Corporation

erfolgt in Lizenz.

 Das Zeichen N ist ein Markenzeichen oder eingetragenes Markenzeichen von NFC Forum, Inc.

in den USA und in anderen Ländern.

 Android™ und Google Play™ sind Markenzeichen von Google Inc.

 Andere Markenzeichen und Produktnamen sind Eigentum der jeweiligen Rechteinhaber. In dieser